## **Recueils nationaux d'indicateurs de processus à partir des données du dossier patient**

Méthode et outils

 $\Omega$ 

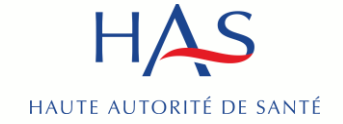

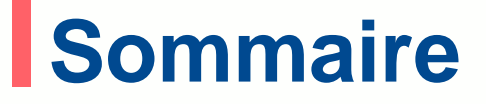

- **1. [Vue d'ensemble du dispositif national de recueil](#page-2-0)**
- **2. [Les étapes du recueil](#page-9-0)**
- **3. [Comment accéder à la plate-forme QUALHAS ?](#page-14-0)**
- **4. [Les résultats](#page-26-0)**
- **5. Le recueil « [Hors protocole](#page-32-0) »**

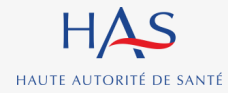

## <span id="page-2-0"></span>**Vue d'ensemble du dispositif national de recueil**

**1**

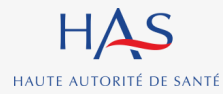

# **Modification du processus en 2024**

Le tirage au sort des dossiers à analyser dans le cadre du recueil des indicateurs de qualité et de sécurité des soins (IQSS) a été simplifié au début de l'année.

Cette évolution a un impact sur la manière dont les établissements identifient les dossiers à auditer.

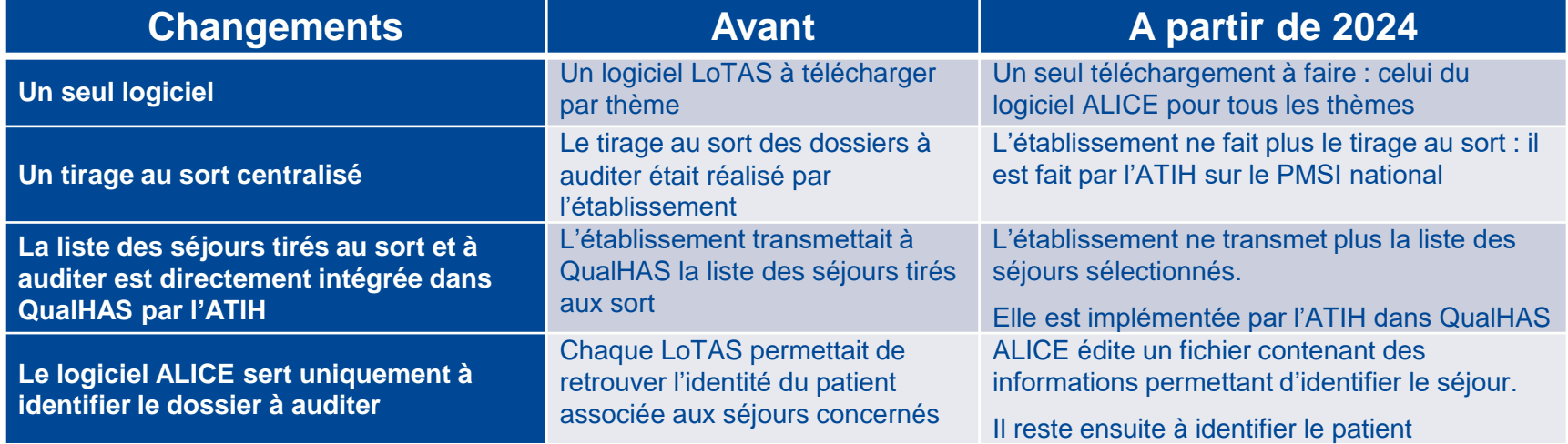

### Le logiciel ALICE est téléchargeable dans l'espace de [téléchargement](https://www.atih.sante.fr/plateformes-de-transmission-et-logiciels/logiciels-espace-de-telechargement) de l'ATIH

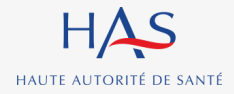

# **Cadre réglementaire**

### **Les modifications présentées s'ajoutent à d'autres mesures :**

• **Par exemple :** la double authentification pour accéder à QualHAS, permettant au recueil d'être réalisé conformément aux exigences du Règlement Général sur la Protection des Données (RGPD) et de la CNIL.

### **Ce recueil fait l'objet d'une autorisation spécifique :**

• **[Autorisation](https://www.legifrance.gouv.fr/cnil/id/CNILTEXT000048165299) CNIL n°919419v1 obtenue le 20 février 2023** pour les recueils d'indicateurs prévus pour la période 2023-2025, dispensant les établissements d'une déclaration individuelle dès lors que ceux-ci s'inscrivent dans le respect de la confidentialité et de la sécurité des données.

**Pour plus d'informations :** cf. Notice [d'information](https://www.has-sante.fr/jcms/p_3115323/fr/notice-d-information-a-destination-des-patients-sejournant-en-etablissement-de-sante-dont-le-dossier-medical-est-susceptible-de-faire-l-objet-d-un-traitement-de-donnees-dans-le-cadre-du-recueil-des-indicateurs-de-qualite-et-de-securite-des-soins-fevrier-2023) collective à destination des patients - Recueil des [indicateurs](https://www.has-sante.fr/jcms/p_3115323/fr/notice-d-information-a-destination-des-patients-sejournant-en-etablissement-de-sante-dont-le-dossier-medical-est-susceptible-de-faire-l-objet-d-un-traitement-de-donnees-dans-le-cadre-du-recueil-des-indicateurs-de-qualite-et-de-securite-des-soins-fevrier-2023) de qualité et de sécurité des soins à partir du [dossier](https://www.has-sante.fr/jcms/p_3115323/fr/notice-d-information-a-destination-des-patients-sejournant-en-etablissement-de-sante-dont-le-dossier-medical-est-susceptible-de-faire-l-objet-d-un-traitement-de-donnees-dans-le-cadre-du-recueil-des-indicateurs-de-qualite-et-de-securite-des-soins-fevrier-2023) patient et du PMSI - février 2023

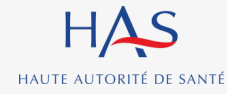

## **Le recueil à partir des dossiers des patients**

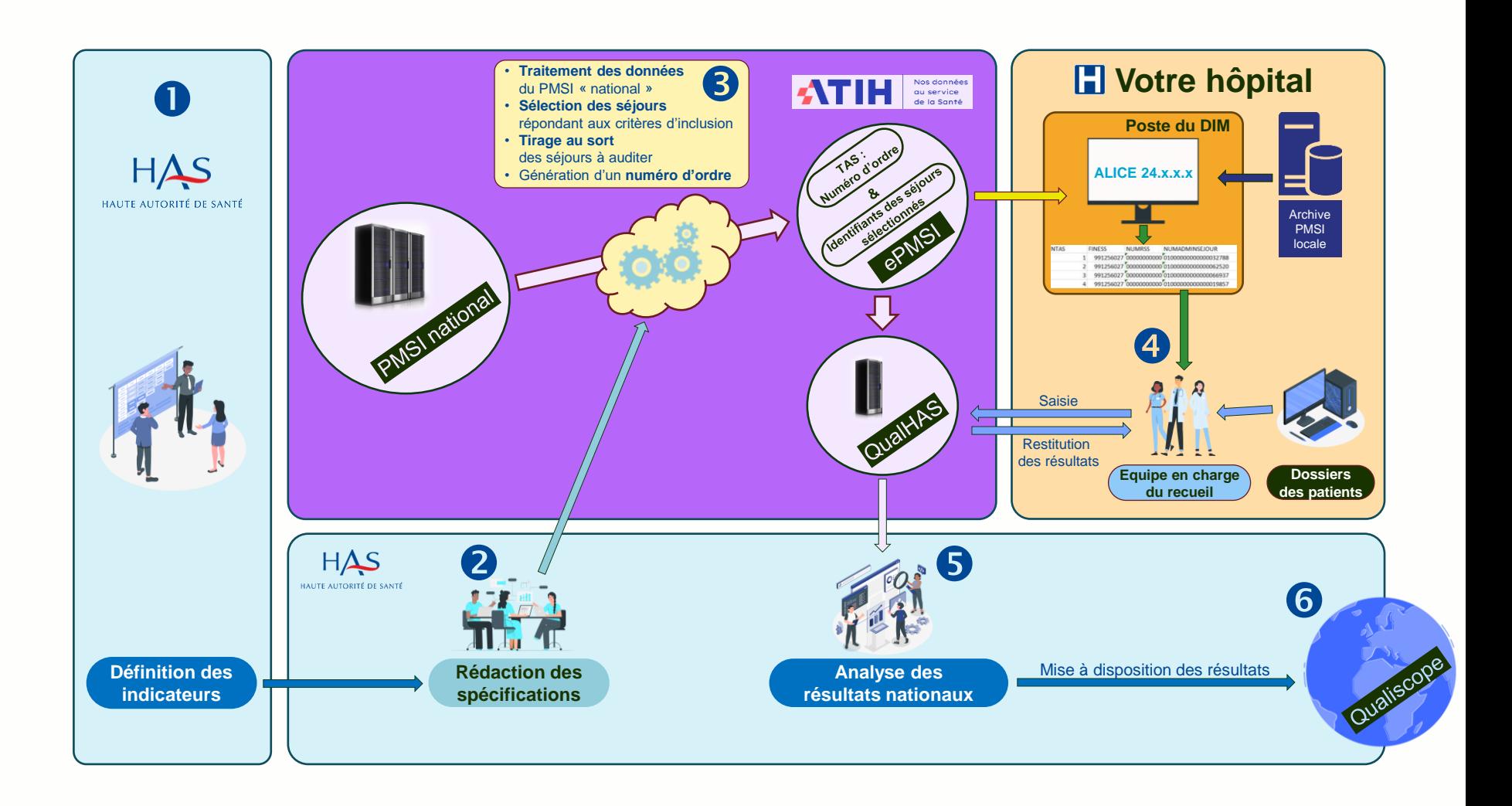

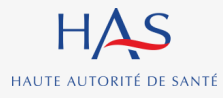

## **PLAte-forme de GEstion des utilisateurs (PLAGE)**

### **Un compte Pasrel est nécessaire pour :**

- télécharger le logiciel ALICE ;
- utiliser le logiciel ALICE ;
- accéder à la plateforme QUALHAS.

L'accès aux différentes plateformes est limité en fonction des profils et des habilitations associés à chaque compte Pasrel ;

PLAGE est la plateforme permettant de gérer les comptes Pasrel ;

**Le mode d'emploi et les tutoriels élaborés par l'ATIH sont disponibles à cette adresse :** <https://atih.atlassian.net/wiki/spaces/PUBLIC/pages/2979692685/Plage/>

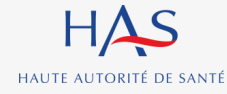

# **Les profils et les rôles dans QualHAS**

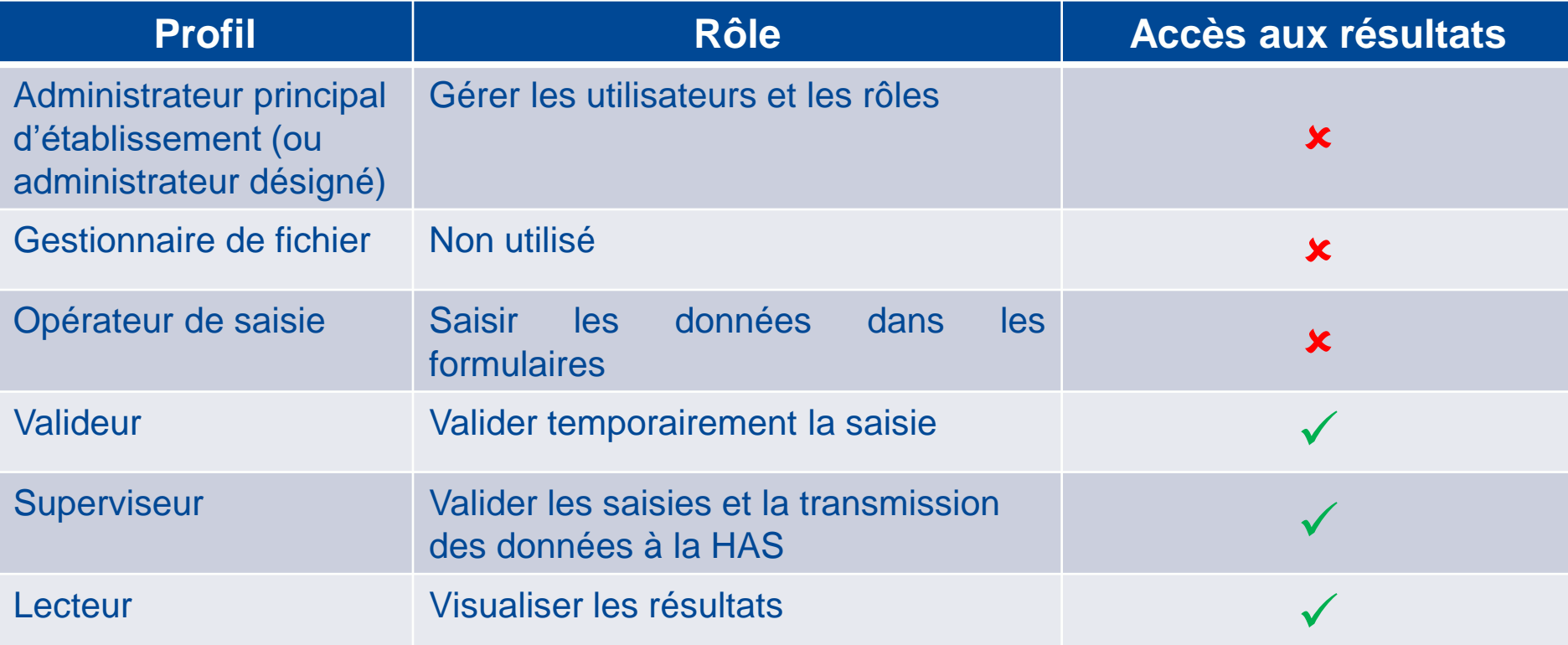

**Cumul des profils :** dans chaque établissement, **une même personne** peut avoir **plusieurs profils**  dans le domaine QUALHAS.

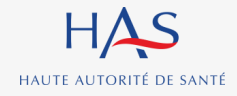

## **Affichage Local des Informations de Correspondance des Établissements (ALICE)**

Le logiciel d'ALICE remplace tous les logiciels LOTAS utilisés jusqu'en 2023 pour les mesures ;

La liste des séjours répondant aux critères d'inclusion de l'indicateur est désormais réalisée, pour tous les thèmes concernés, par l'ATIH à partir des données PMSI nationales ;

Il n'y a plus qu'**une seule étape** pour tirer au sort et transmettre les données issues du tirage au sort sur QUALHAS :

- les séjours retenus sont directement affichés dans QualHAS et les formulaires de chaque séjour sont activés.
- ces séjours portent un numéro d'ordre et aucune information ne permet alors d'identifier le séjour.

ALICE génère les données de correspondance permettant d'apparier l'identifiant d'un séjour sélectionné de la base nationale PMSI avec les données conservées localement par l'établissement.

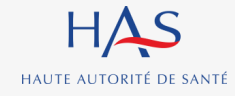

# <span id="page-9-0"></span>**Les étapes du recueil 2**

 $\dot{\rm o}$ 

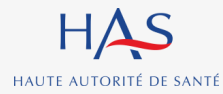

# **Description des étapes du recueil**

En amont, sans intervention de l'établissement, les séjours à auditer ont été tirés au sort par l'ATIH parmi ceux répondant aux critères d'inclusion définis par la HAS. Les caractéristiques PMSI des séjours sélectionnés ont été incluses dans QualHAS avant le début de la campagne.

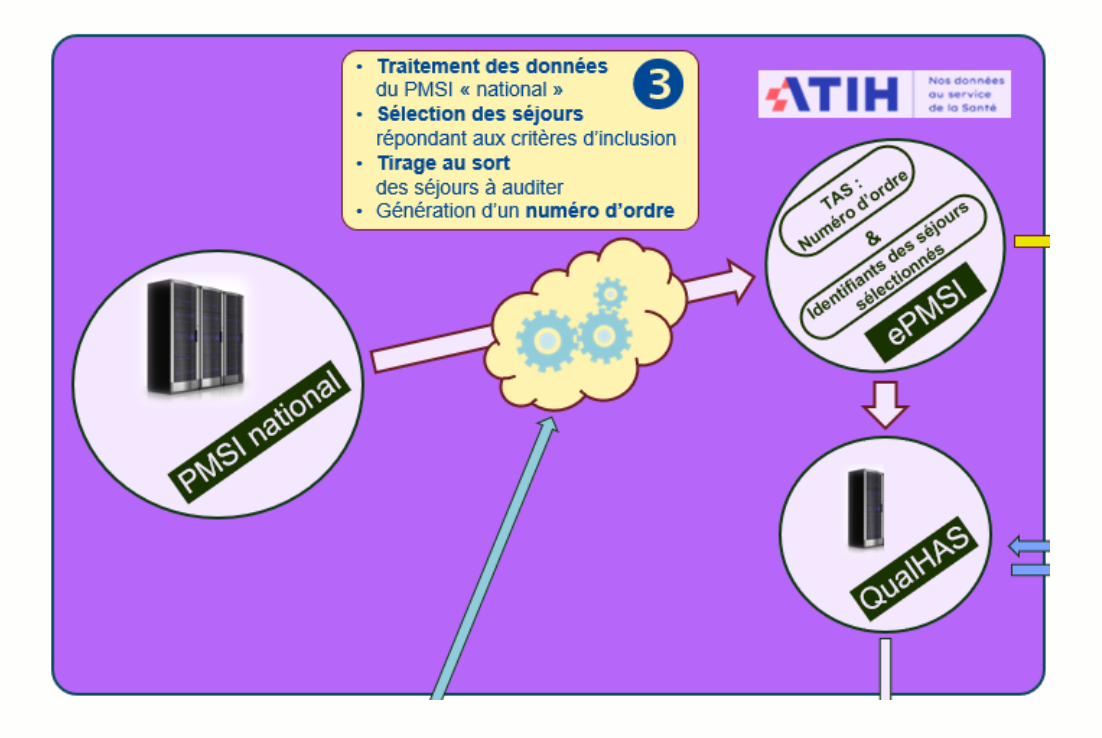

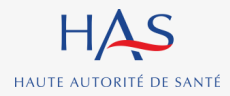

# **Description des étapes du recueil (2)**

A partir du début de la campagne, le logiciel ALICE permet d'apparier les identifiants des séjours tirés au sort et ceux conservés dans les archives locales de l'établissement ; une liste de correspondance entre le numéro de tirage au sort du séjour figurant dans QualHAS et les identifiants locaux du séjour est produite et permet de retrouver chaque dossier.

Le dossier du patient peut alors être audité par l'équipe en charge du recueil, qui renseigne les informations demandées dans QualHAS.

Dès la fin du recueil, les résultats peuvent être récupérés par l'établissement.

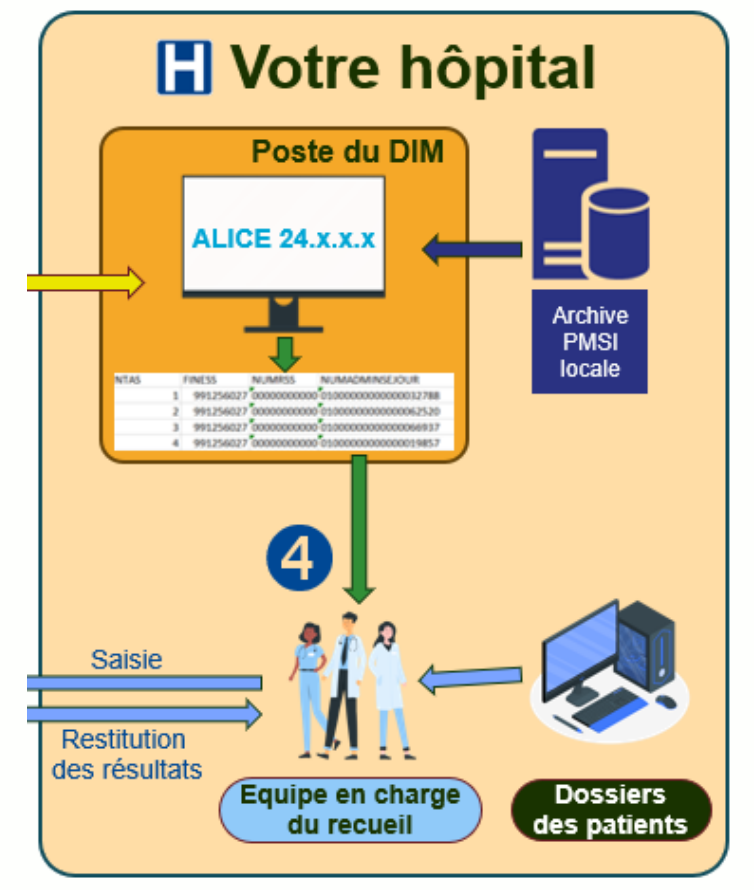

**Pour en savoir plus :** Cf. Diaporama « [Gestion](https://www.has-sante.fr/jcms/c_2808295/fr/ipaqss-gestion-projet-2017) du projet au sein de [l'établissement](https://www.has-sante.fr/jcms/c_2808295/fr/ipaqss-gestion-projet-2017) »

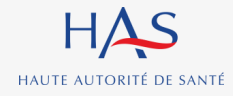

## **Description des étapes du recueil**

## Etape Ressources

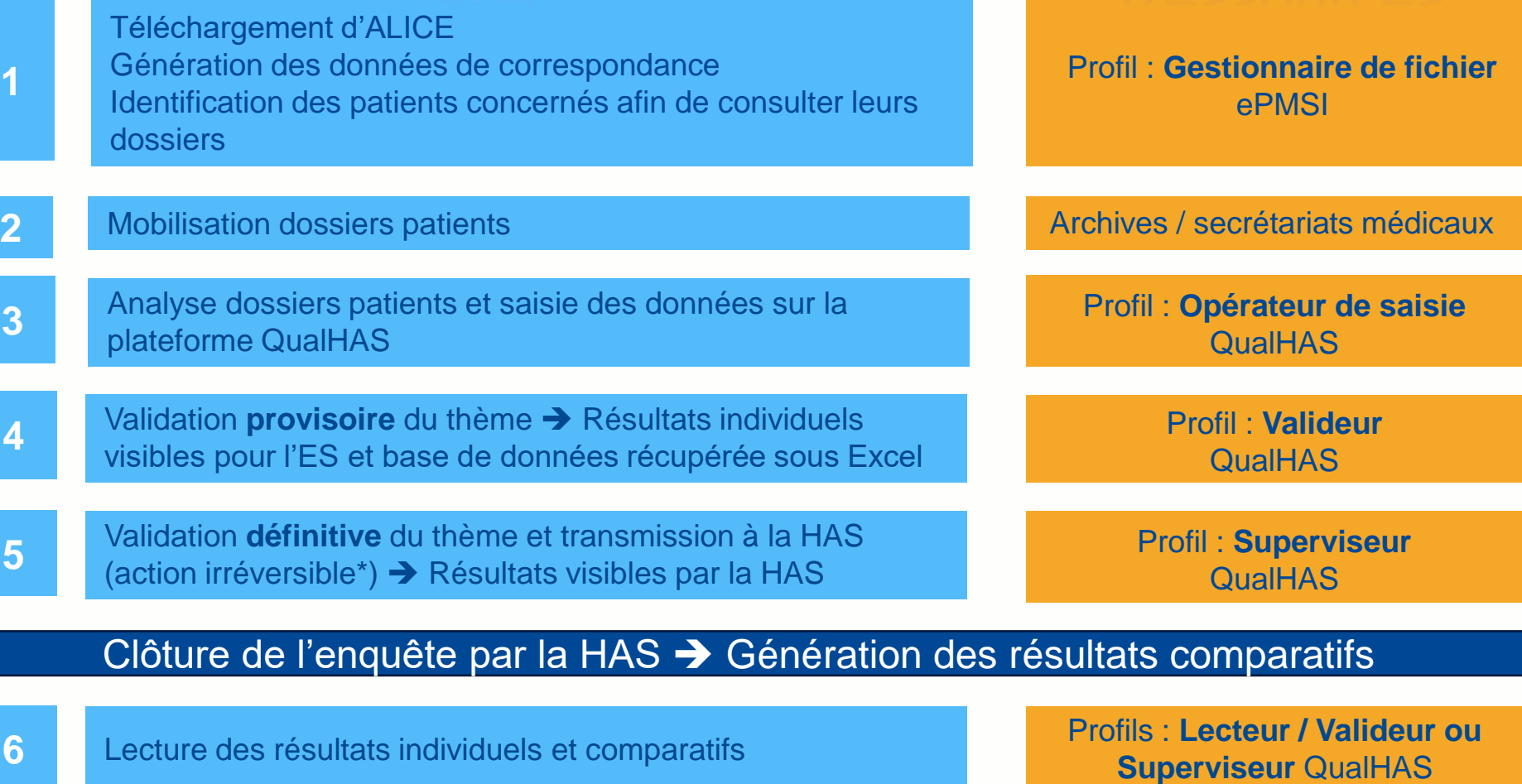

\* Seule la HAS peut « dévalider » un recueil, sur demande motivée de l'établissement et uniquement avant la clôture de la campagne.

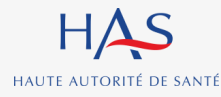

**Recueils nationaux d'indicateurs de processus à partir des données du dossier patient**

## **Spécificité du recueil sur le dossier du patient**

### **Il s'agit d'un recueil rétrospectif :**

– l'analyse porte sur des dossiers de l'année N-1 tirés au sort.

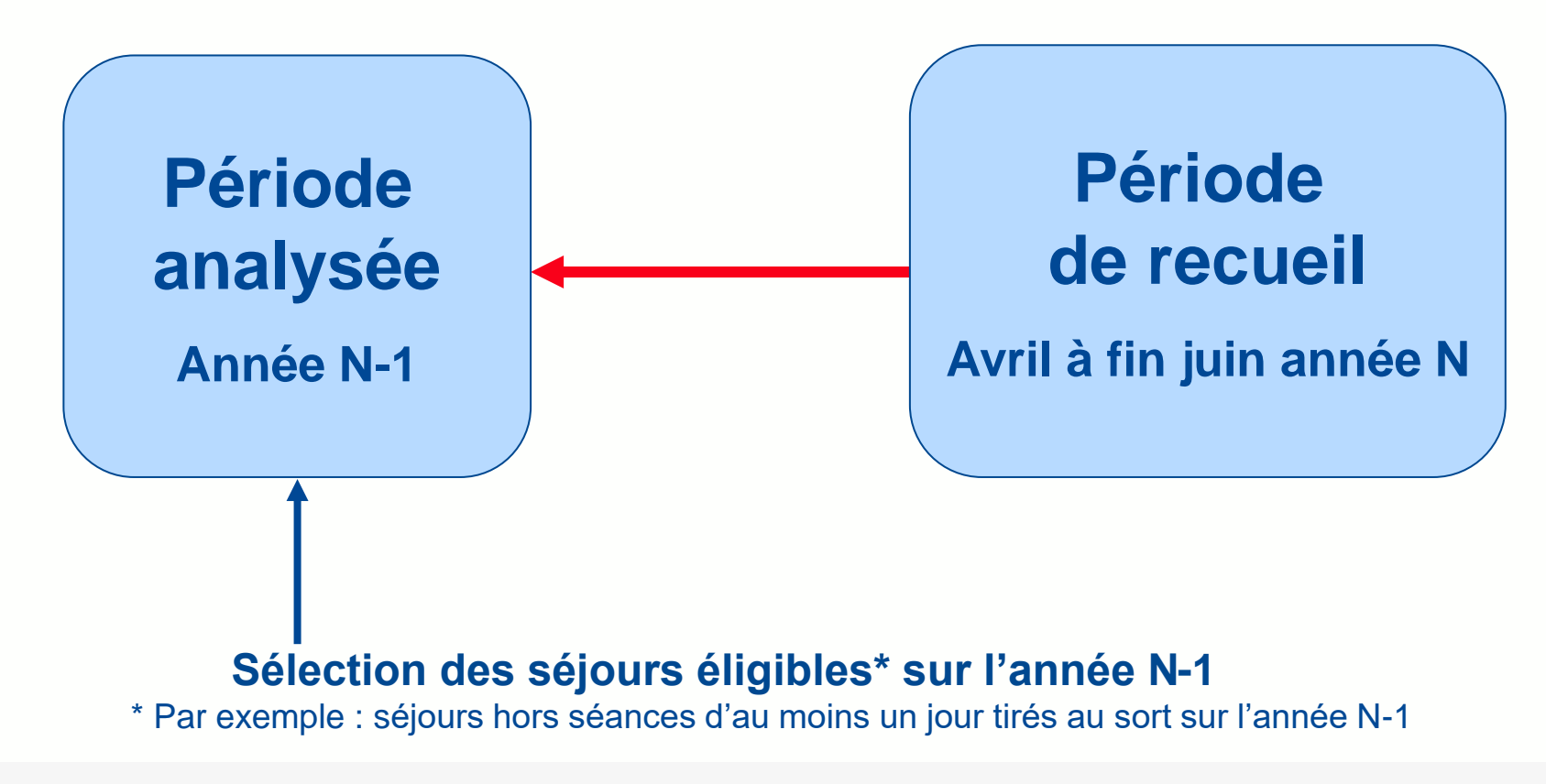

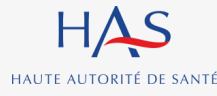

**Recueils nationaux d'indicateurs de processus à partir des données du dossier patient**

## <span id="page-14-0"></span>**Comment accéder à la plate-forme QUALHAS ?**

**3**

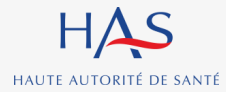

## **Deux modalités de participation**

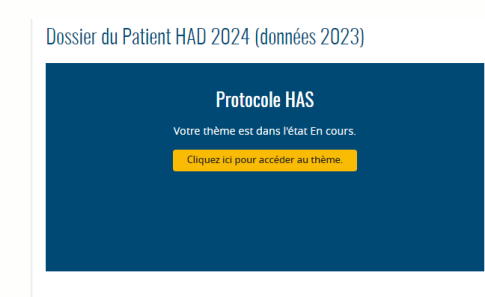

### Recueil en « protocole »

- Obligatoire pour les établissements qui sont en recueil obligatoire
- Facultatif pour les établissements qui sont en recueil facultatif

**La HAS voit les résultats Utilisation** notamment lors de la certification

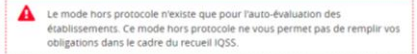

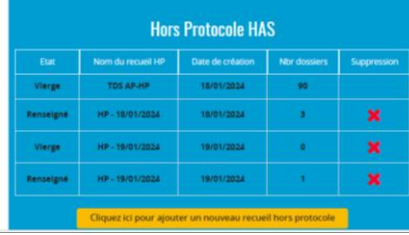

### Recueil en « hors protocole »

– Accessible à tous les établissements

Cf. partie 5 : Le recueil « [Hors Protocole](#page-32-0) » l'établissement

**Invisible pour la HAS** Visible uniquement pour

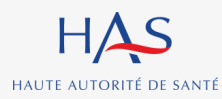

## **Accès à la plateforme de saisie QUALHAS (1)**

### **Accès à la plate-forme QUALHAS :** <https://qualhas.atih.sante.fr/>

**1. Saisie de l'identifiant PLAGE et du mot de passe pour accéder à la page d'accueil** (lien : [https://connect](https://connect-pasrel.atih.sante.fr/cas/login?service=https%3A%2F%2Fqualhas.atih.sante.fr%2Fqualhas%2Fcas%2Flogin_cas.do)[pasrel.atih.sante.fr/cas/login?service=https%3A%2F%2Fqualhas.atih.sante.fr%2Fqualhas%2Fcas%2Flogin\\_cas.do](https://connect-pasrel.atih.sante.fr/cas/login?service=https%3A%2F%2Fqualhas.atih.sante.fr%2Fqualhas%2Fcas%2Flogin_cas.do)

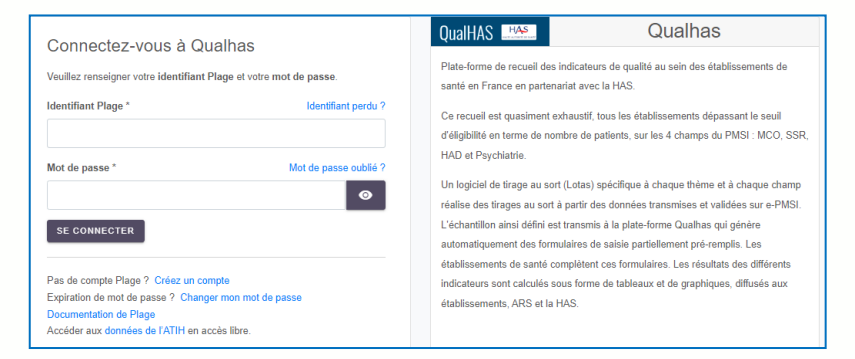

### **2. Saisie d'un code d'accès** (lien : [https://connect-](https://connect-pasrel.atih.sante.fr/cas/login?service=https%3A%2F%2Fqualhas.atih.sante.fr%2Fqualhas%2Fcas%2Flogin_cas.do)

[pasrel.atih.sante.fr/cas/login?service=https%3A%2F%2Fqualhas.atih.sante.fr%2Fqualhas%2Fcas%2Flogin\\_cas.do](https://connect-pasrel.atih.sante.fr/cas/login?service=https%3A%2F%2Fqualhas.atih.sante.fr%2Fqualhas%2Fcas%2Flogin_cas.do))

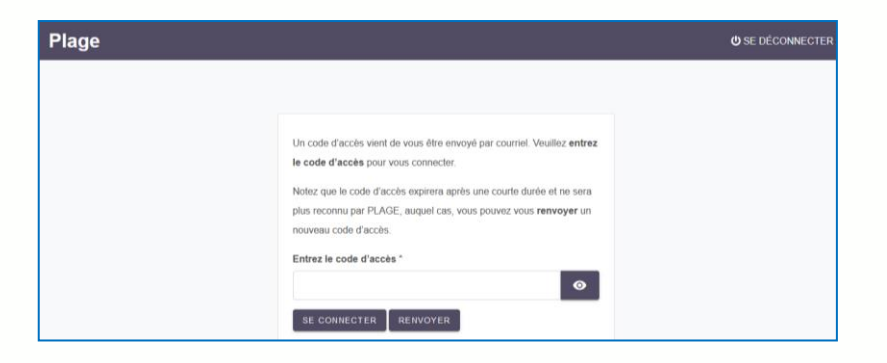

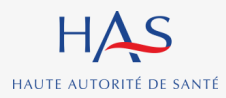

## **Accès à la plateforme de saisie QUALHAS (2)**

### Accès à la page d'accueil avec tous les thèmes

#### **FINESS ES** 1 / Champ MCO 4 thème(s) - Champ SSR 1 thème(s) - Champ HAD 1 thème(s) - Champ PSY 2 thème(s) - Tous secteurs d'activité confondus 1 thème(s) - Tous secteurs d'activité confondus 1 thème(s)

#### Champ MCO

Dossier du Patient MCO 2021 (données 2019) - Optionnel (Statut: Facultatif, Etat: Non transmis)

Parcours du patient en chirurgie ambulatoire (données 2019) (Statut: Facultatif, Etat: En cours)

Bonnes pratiques de précautions complémentaires contact MCO 2021 (données 2019) - Optionnel (Statut: Facultatif, Etat: Validation provisoire)

Taux de patients ayant une prescription d'antibiothérapie de 7 jours ou moins pour infection respiratoire basse MCO 2021 (données 2019) - Optionnel (Statut: Facultatif, Etat: En cours)

#### Tous secteurs d'activité confondus

Expérimentation: suivi de la vaccination antigrippale du personnel hospitalier (Statut: Facultatif, Etat: Renseigné)

#### **Champ SSR**

Dossier du Patient SSR 2021 (données 2019) - Optionnel (Statut: Facultatif, Etat: Validé et transmis à la HAS)

#### **Champ HAD**

Dossier du Patient HAD 2021 (données 2019) - Optionnel (Statut: Facultatif, Etat: Non transmis)

#### **Champ PSY**

« Somatique » et « Coordination » - Hospitalisation à temps plein (données 2019) (Statut: Facultatif, Etat: Vierge)

« Somatique » et « Coordination » - Ambulatoire (données 2019) (Statut: Facultatif, Etat: Vierge)

#### Tous secteurs d'activité confondus

Indicateur de consommation des solutions hydroalcooliques (données 2019) (Statut: Facultatif, Etat: Validé et transmis à la HAS)

### **Pour une campagne donnée, cliquer sur le lien présentant le thème pour accéder aux questionnaires**

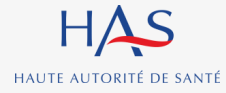

# **Les marqueurs d'avancement d'un thème**

### **Trois états jalonnent l'avancement du recueil pour un thème donné :**

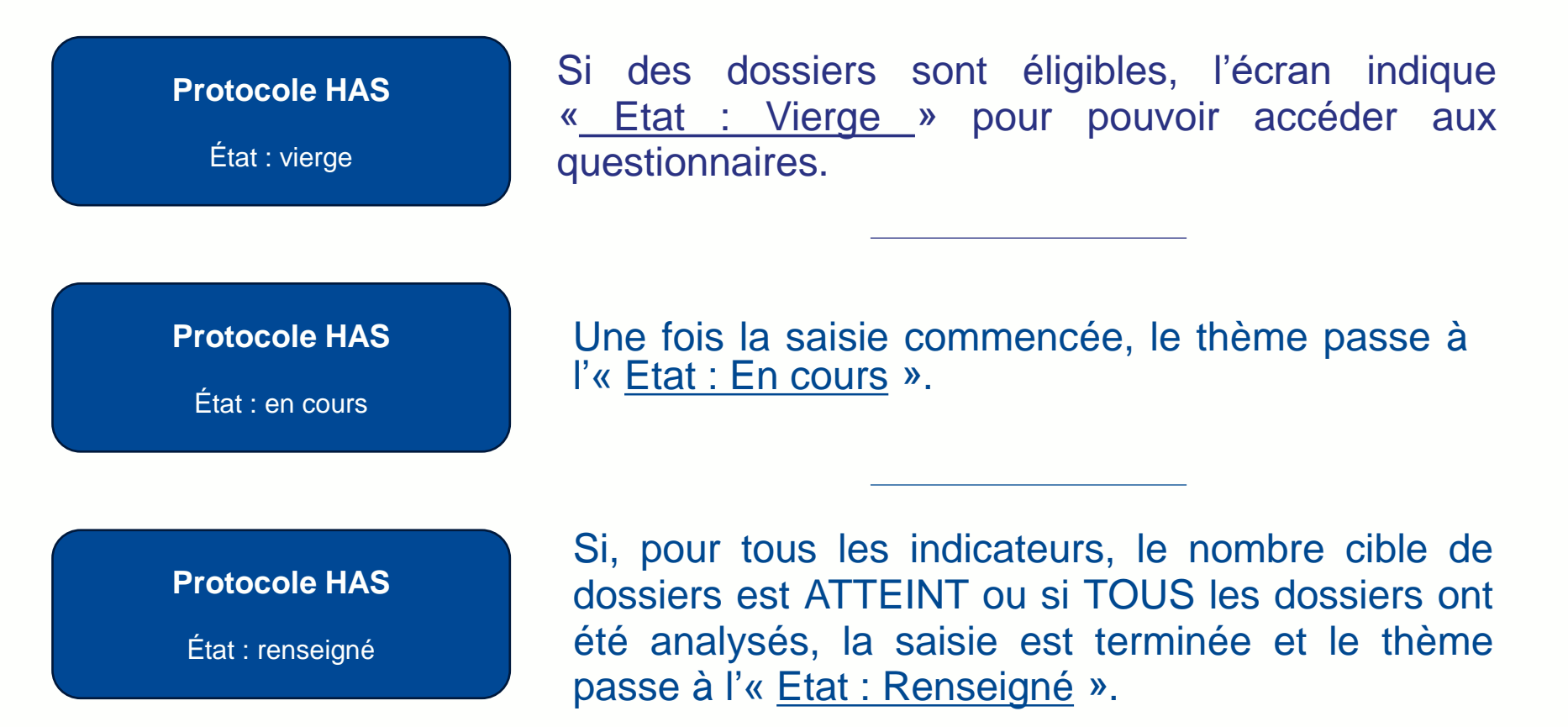

**Remarque :** Il n'y a plus d'**« Etat non Transmis »**  passage directement à l' **« Etat vierge »** 

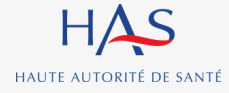

## **Changement d'« état » d'un thème (1)**

Passage de l'état « Renseigné » à l'état « validation provisoire »

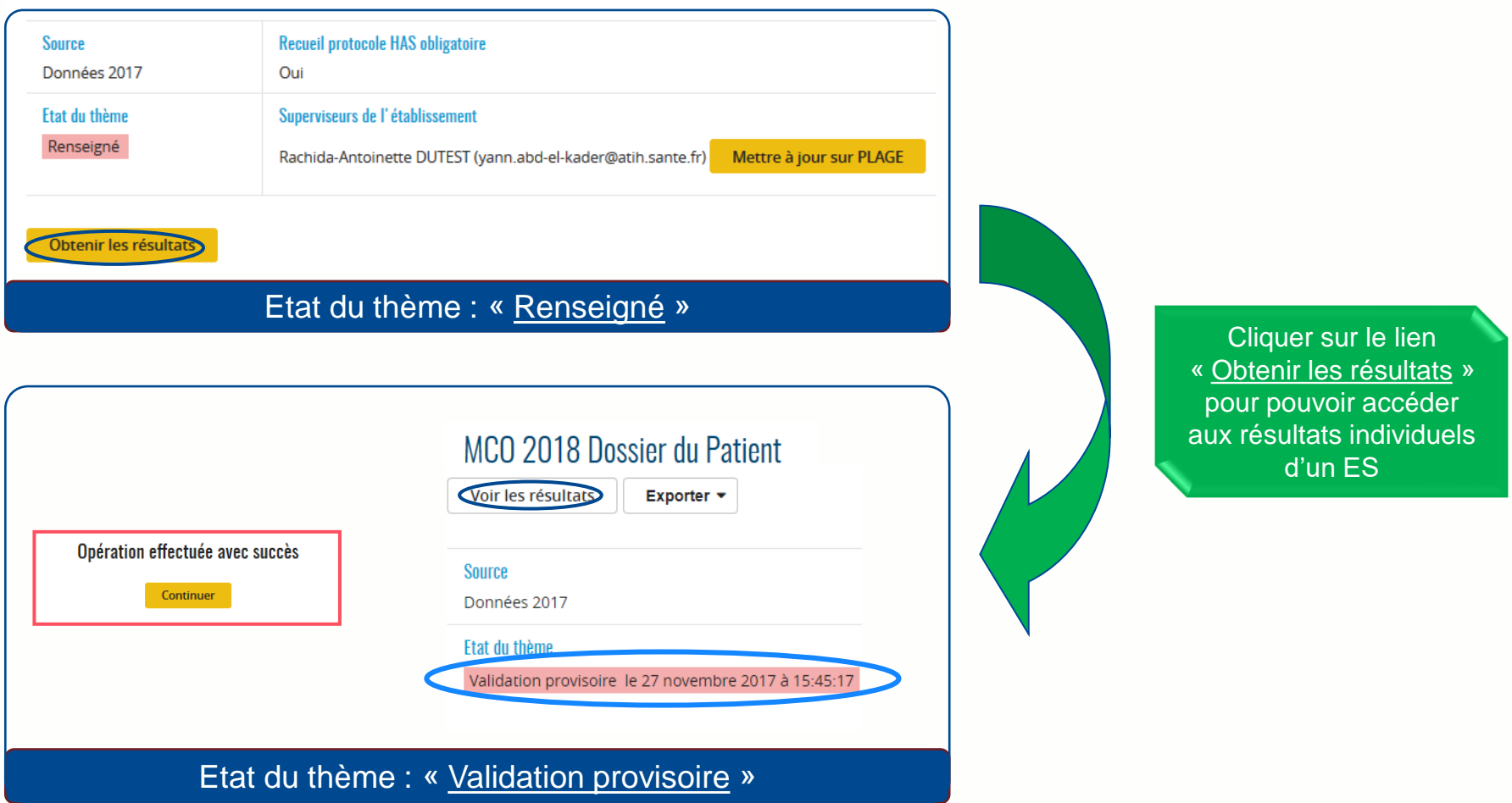

N.B. : A l'état « Validation provisoire » et **seul l'ES peut consulter ses résultats** en cliquant sur « Obtenir les résultats »

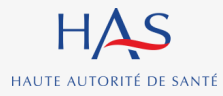

**Recueils nationaux d'indicateurs de processus à partir des données du dossier patient**

## **Changement d'« état » d'un thème (2)**

Retourner de l'état « validation provisoire » à l'état « Renseigné »

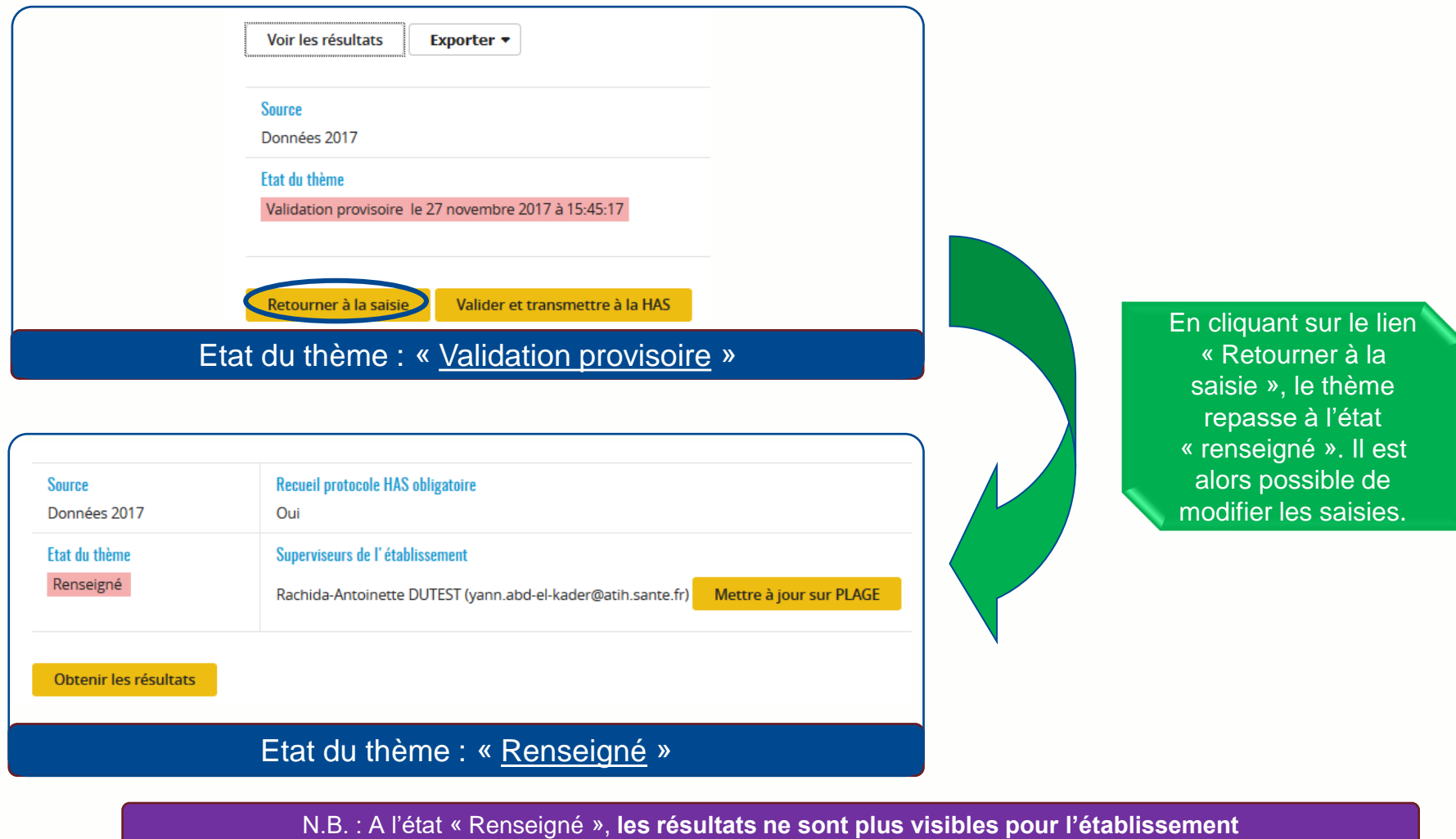

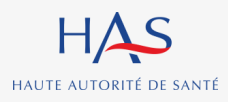

**Recueils nationaux d'indicateurs de processus à partir des données du dossier patient**

## **Changement d'« état » d'un thème (3)**

Passage de l'état « validation provisoire » à l'état « Validé et transmis à la HAS »

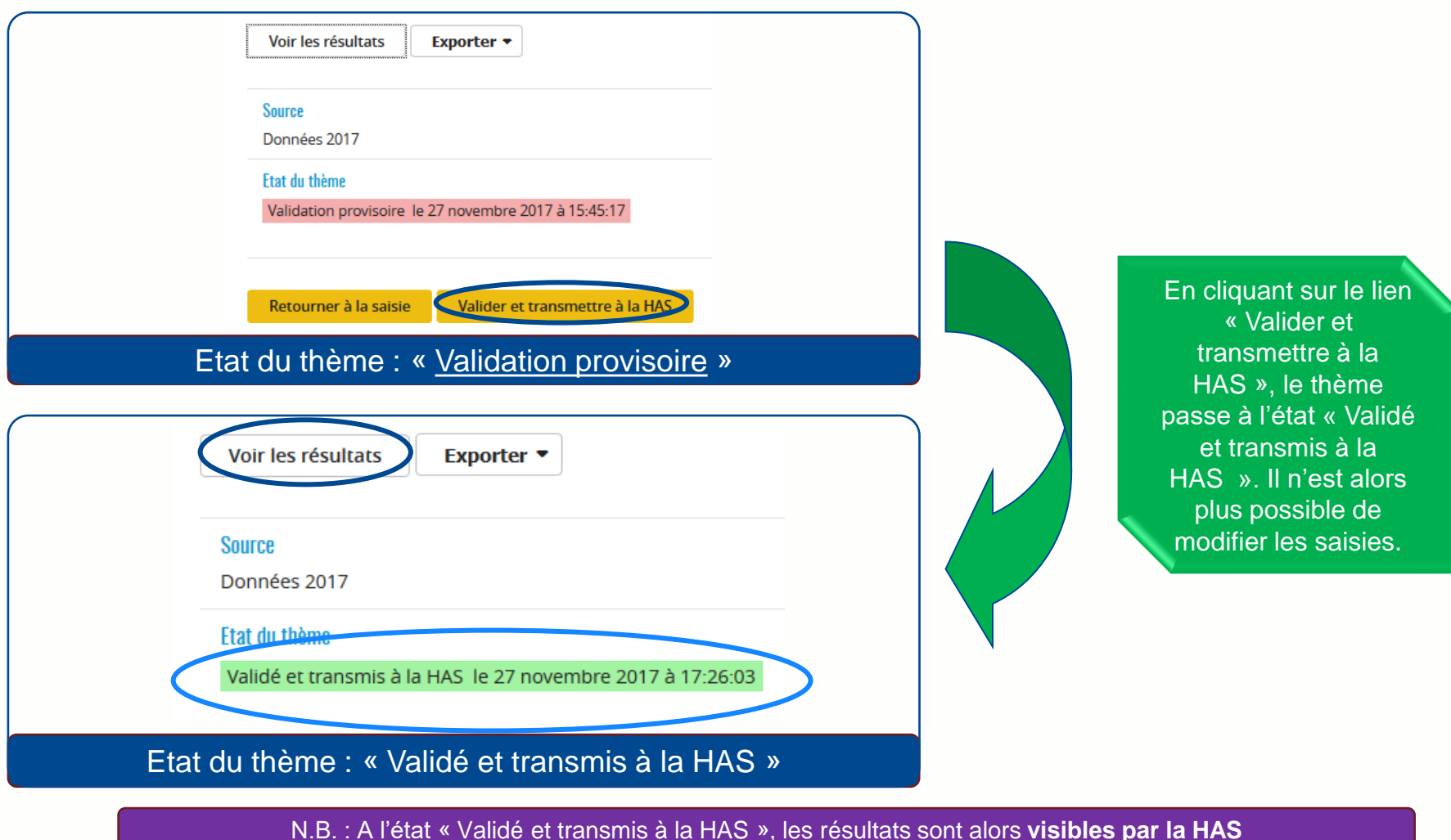

HAUTE AUTORITÉ DE SANTÉ

**Recueils nationaux d'indicateurs de processus à partir des données du dossier patient**

## **Les marqueurs d'avancement des dossiers (1)**

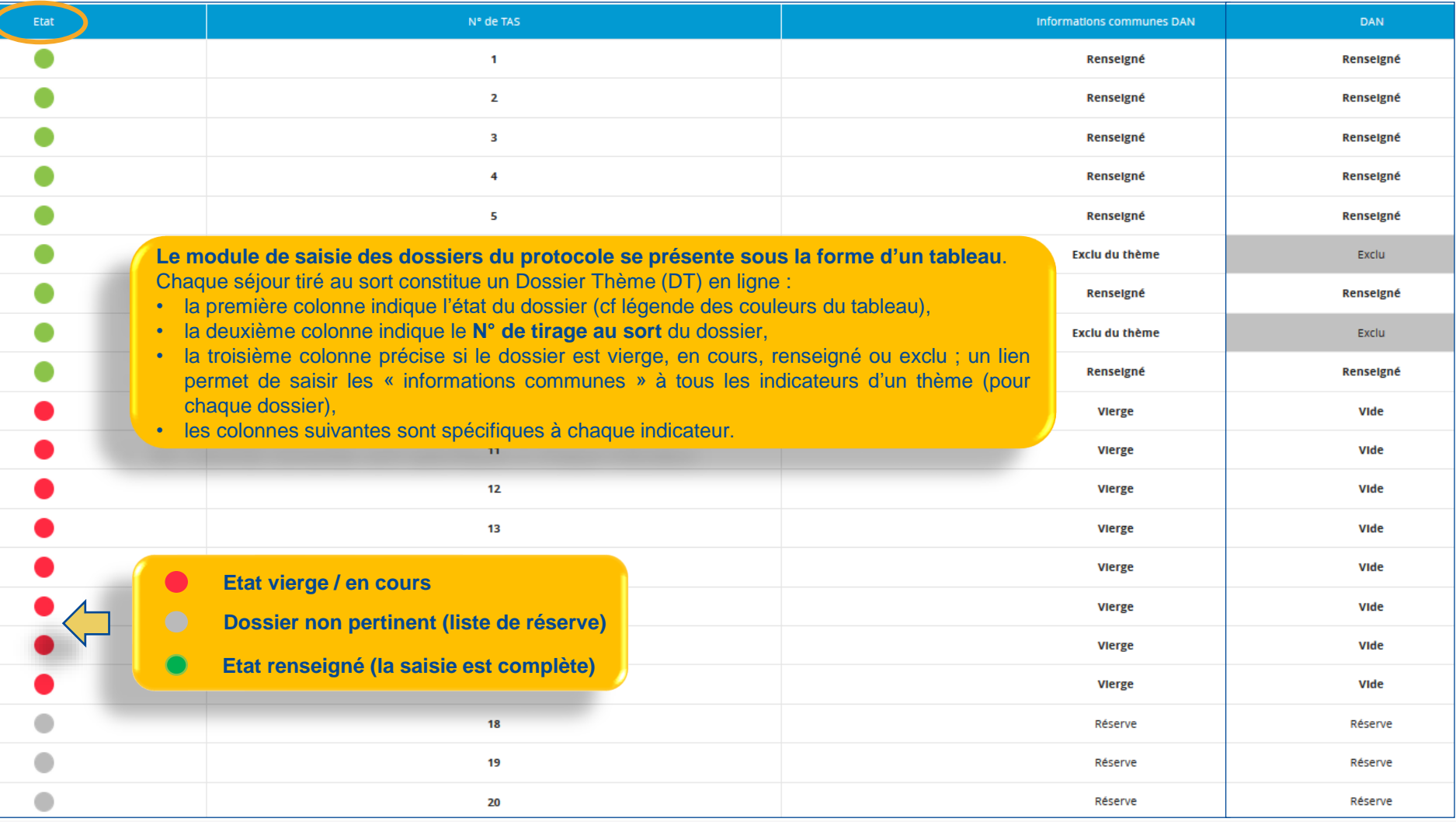

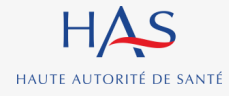

## **Les marqueurs d'avancement des dossiers (2)**

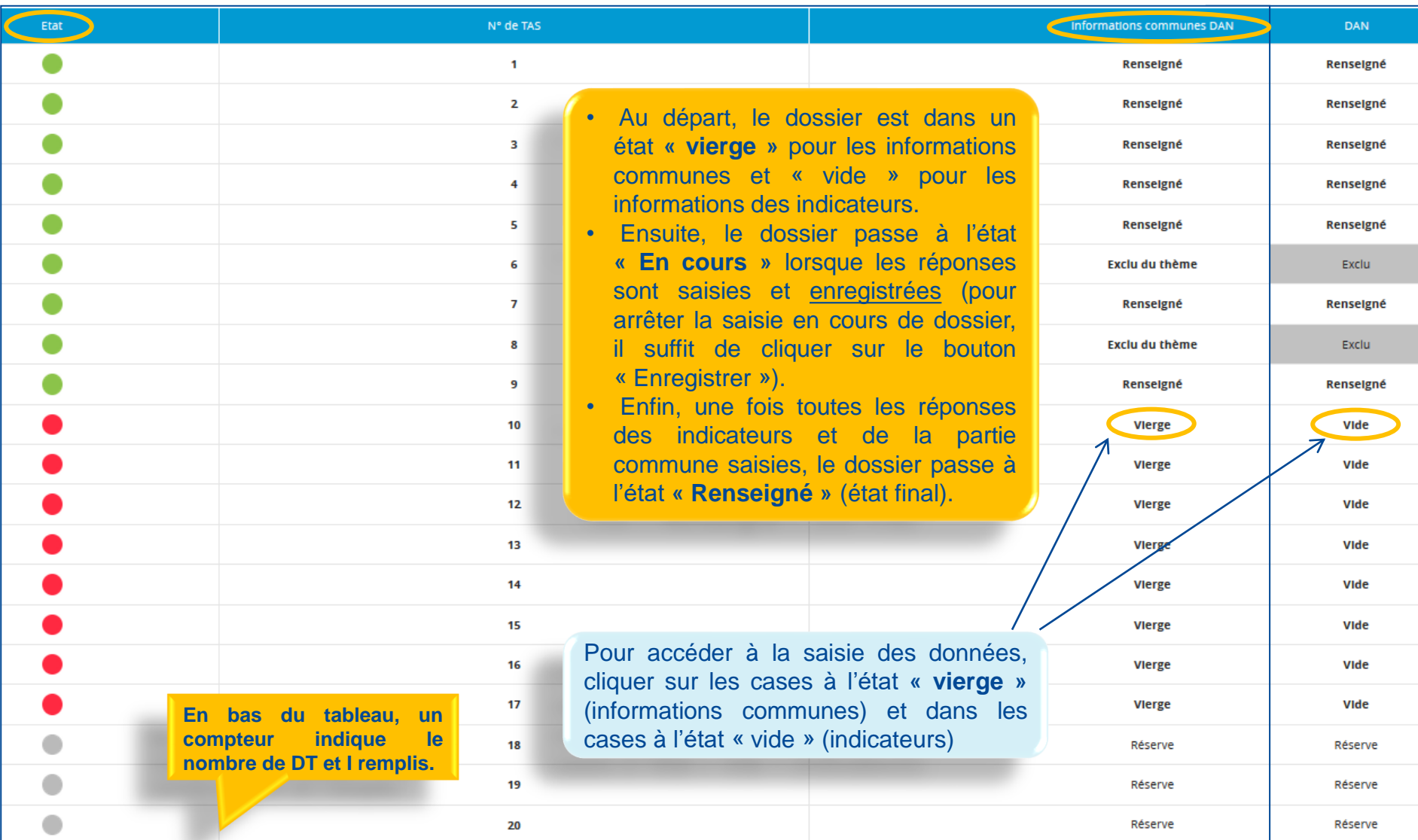

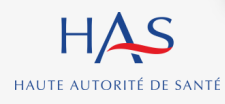

# **Fin du recueil**

Une fois les résultats contrôlés, les étapes suivantes sont :

- Sauvegarder la base de données
- Enregistrer les résultats sous format pdf

En « Hors-protocole », pas d'obligation de remplir tous les indicateurs dans un thème

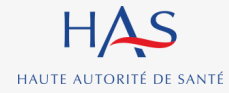

## **Accès aux outils et assistance en ligne lors du recueil**

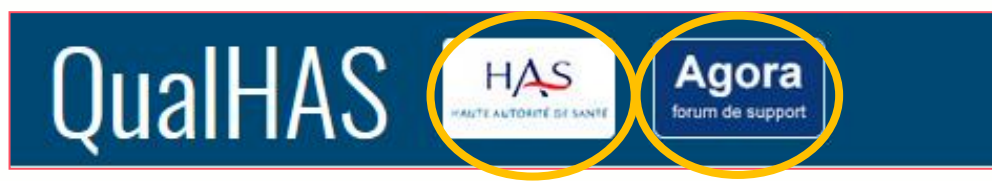

Le site de la HAS et la boite de dialogue AGORA sont accessibles depuis la plate-forme QUALHAS

### **Accès au site de la HAS :**

Il existe un lien d'accès sur le [site de la HAS](https://www.has-sante.fr/portail/jcms/c_970481)

### **Assistance en ligne lors du recueil :**

Il existe une assistance en ligne sur la boite de dialogue [AGORA](https://connect-pasrel.atih.sante.fr/cas/login?service=https%3A%2F%2Fagora.atih.sante.fr%2Fagora%2Flogin.do)

Dans la liste des thèmes proposés sur AGORA, il existe une rubrique ALICE et une rubrique QUALHAS.

#### **Présence d'un forum avec deux thématiques :**

- problèmes de recueil (questions destinées à la HAS) ;
- problèmes informatiques (questions destinées à l'ATIH) ;

 $\Rightarrow$  Il est possible de consulter les questions déjà posées ou de déposer une nouvelle question.

Les messages doivent être postés dans le secteur d'activité concerné (MCO, SSR, PSY, HAD), en fonction du thème d'indicateur, et du type de question traitée (cf schéma ci-joint).

- ALICE (19 sujets)  $\Box$  BILANLIN (228 sujets) E-Satis (758 sujets) OUALHAS (3842 suiets) Qualiscope (5 sujets) Ė<sub>"</sub>MCO E-Campagne 2008 Campagne 2009 (20 sujets) 由 Campagne 2010 E-Campagne 2011 □ Campagne 2012 (2 sujets) E-Campagne 2013 白 Campagne 2014 E-Campagne 2015 Campagne 2016 由 Campagne 2017 E-Campagne 2018 白 Campagne 2019 Campagne 2020 E-Campagne 2021 E-Campagne 2022 由 Campagne 2023 白 Campagne 2024 Problèmes informatique 向 Problèmes de recueil

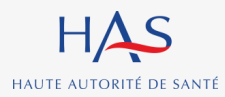

# <span id="page-26-0"></span> $\dot{\rm o}$ **4 Les résultats**

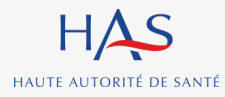

# **Les résultats de l'établissement (1)**

Lorsque l'ES « valide et transmet » le thème, celui-ci a immédiatement accès à ses résultats individuels

Résultats : Dossier du Patient MCO 2018 (données 2017)

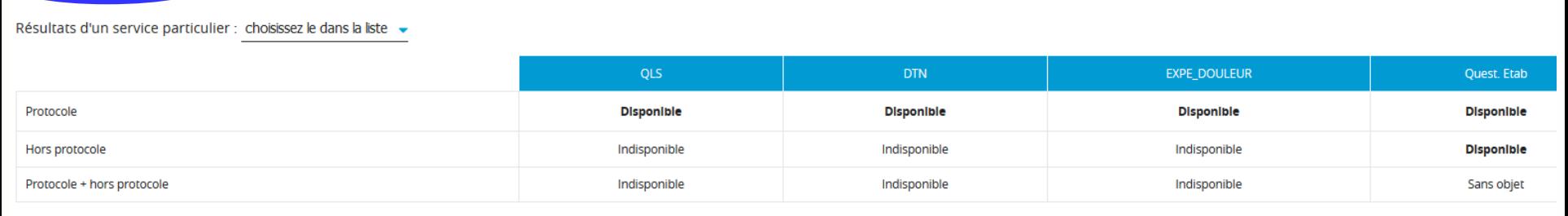

Résultats comparatifs

Résultats établissement

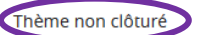

### **Ex :** résultats issus du recueil DPA MCO 2018

### **Lorsque la HAS « clôture » le thème, tous les ES ont accès aux résultats comparatifs**

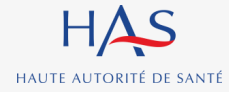

# **Les résultats de l'établissement (2)**

### Indicateur : Qualité de la lettre de liaison à la sortie

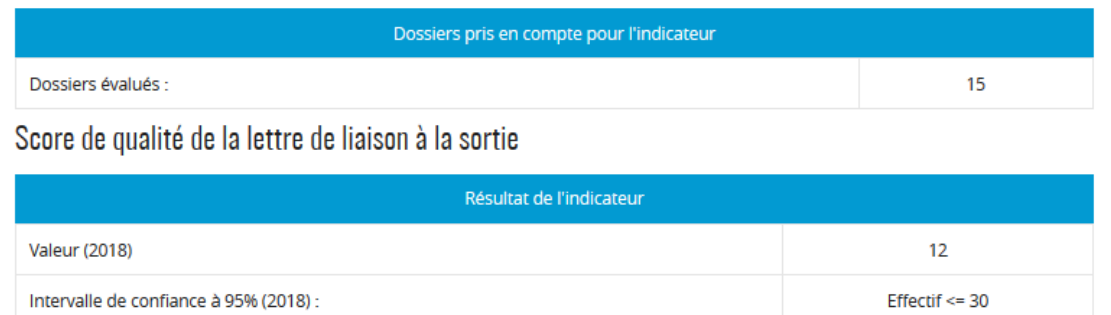

La qualité de la lettre de liaison à la sortie est d'autant plus grande que le score est proche de 100. Autres caractéristiques statistiques du score : Médiane = 0 Min = 0 Max = 100 Ecart-type = 32.41

#### Résultats détaillés par critères (14 critères composent le score national)

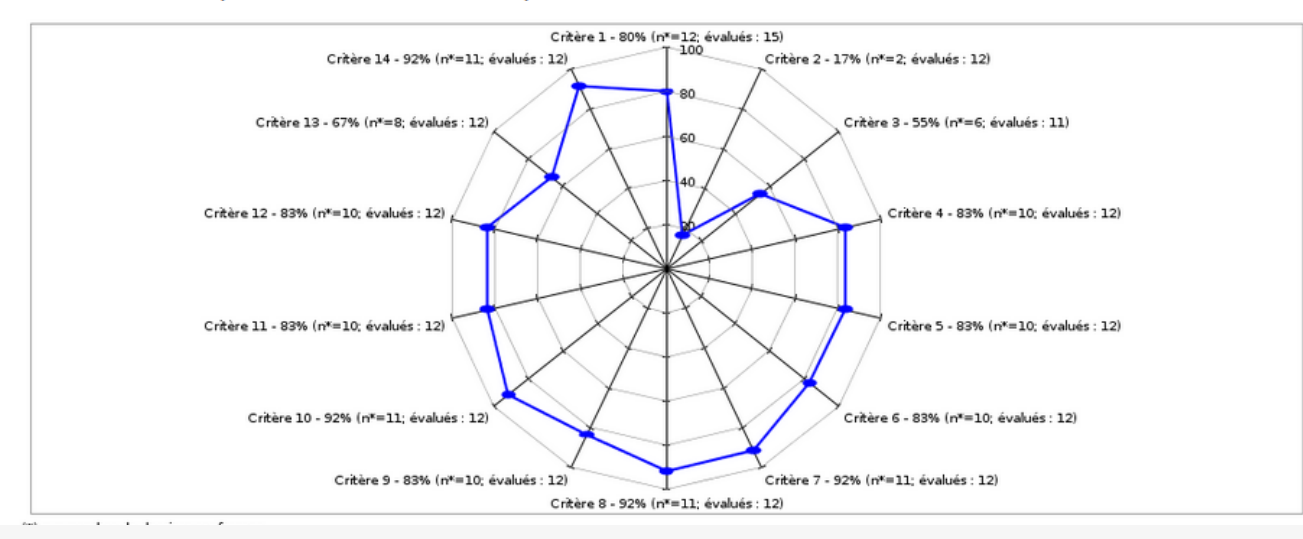

## HAUTE AUTORITÉ DE SANTÉ

#### **Recueils nationaux d'indicateurs de processus à partir des données du dossier patient**

### **Ex :** résultats de l'indicateur QLS

# **Résultats comparatifs (1)**

### Résultats : Dossier du Patient MCO 2022 (données 2021)

#### Résultats établissement

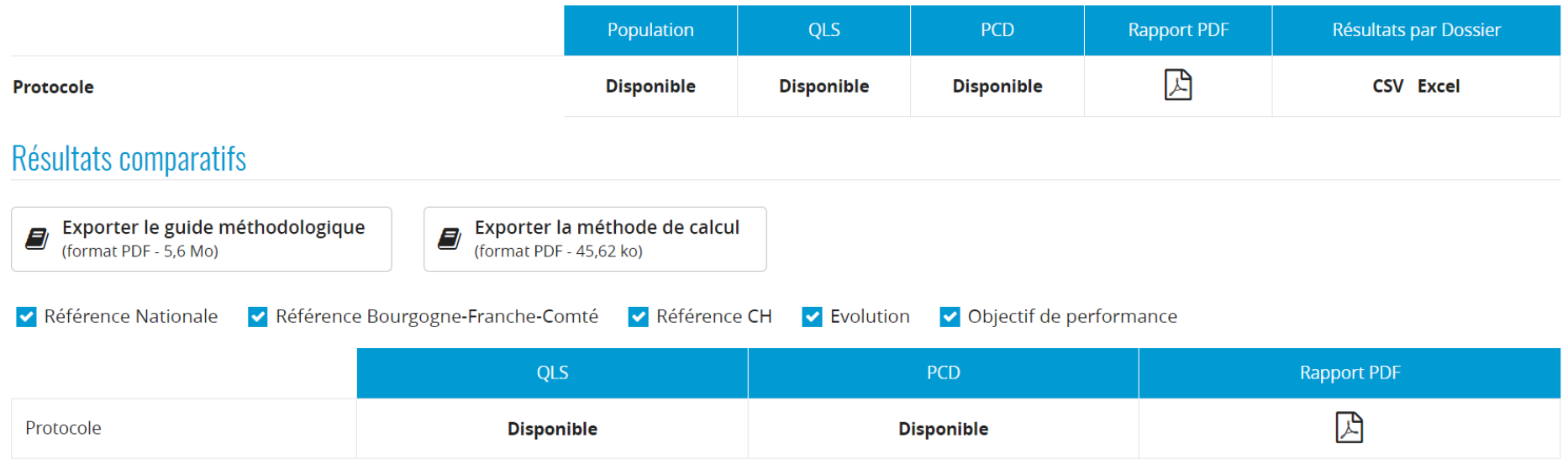

### **Ex :** résultats issus du recueil DPA MCO 2022

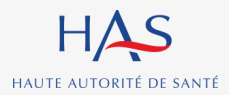

# **Résultats comparatifs (2)**

## **Types de références au choix :**

- Référence nationale toutes catégories d'ES confondues ;
- Références régionales toutes catégories d'ES confondues ;
- Références nationales par catégorie d'ES :
	- $\checkmark$  CHU / CHR (dont AP-HP)
	- ✓CH (dont hôpitaux des armées)
	- ✓Privé
	- ✓ESPIC (établissement de santé privé d'intérêt collectif)
- Objectif de performance (80%) ;
- Evolution

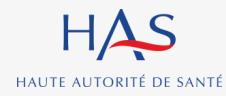

# **Résultats comparatifs (3)**

Des tableaux sont générés automatiquement et l'ensemble des éléments de comparaison par rapport aux différentes références sont rassemblés dans un fichier au **format PDF**.

Indicateur : Qualité de la lettre de liaison à la sortie

Résultats comparatifs

Effectifs - Nombre d'établissements de santé (ES)

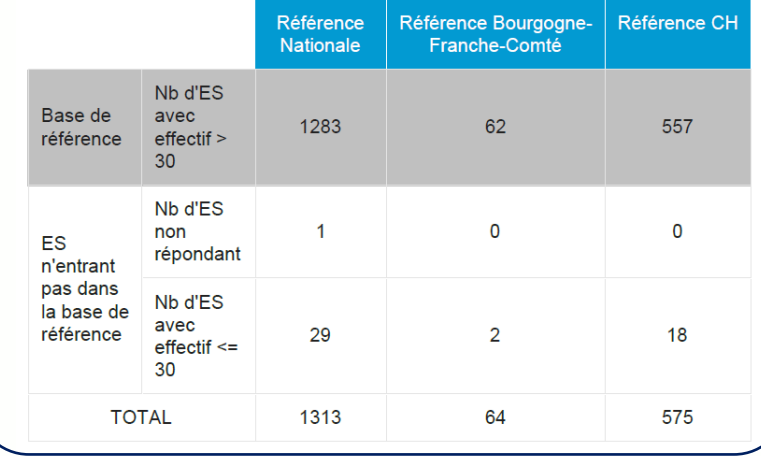

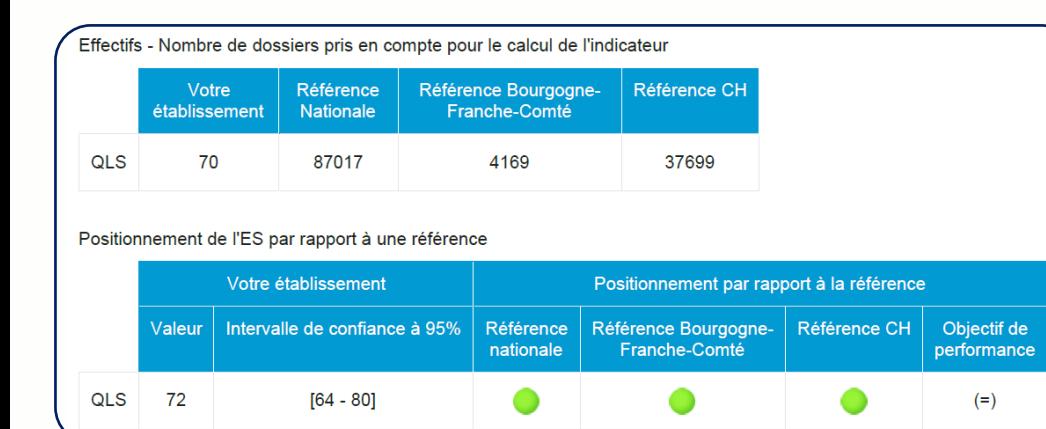

#### **Ex :** résultats issus du recueil DPA MCO 2022.

# <span id="page-32-0"></span>**Le recueil « Hors protocole »**

**5**

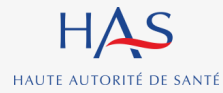

# **Principe**

**Les établissements ont la possibilité de saisir et d'analyser des séjours au-delà du nombre exigé par la HAS, à des fins de gestion interne et de comparaison entre pôles ou services selon des modalités de tirage au sort qui leur sont propres**

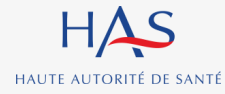

## **Hors protocole HAS - résumé**

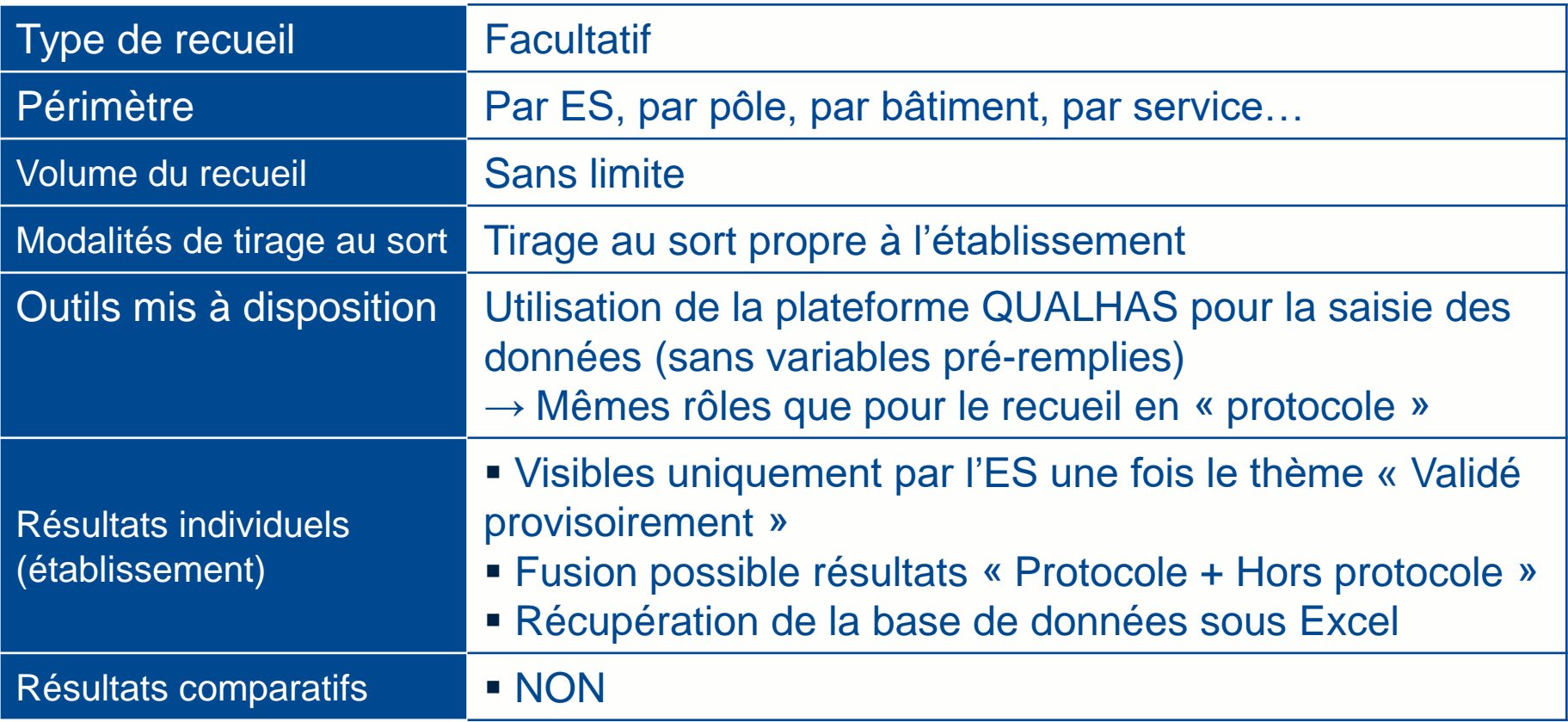

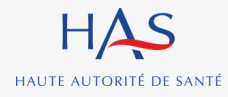

## **Hors protocole HAS - les « états » d'un dossier**

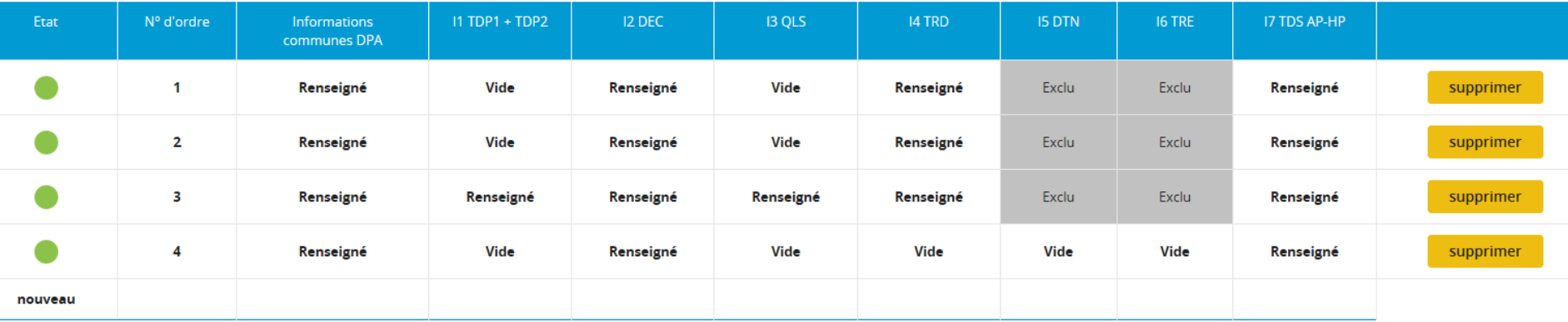

• En cliquant sur le lien **« nouveau »**, un masque de saisie des informations communes s'affiche

- Une fois les informations communes enregistrées, un nouveau dossier est créé
- Les dossiers créés peuvent être supprimés par l'utilisateur en cliquant sur **« Supprimer »**
- La dernière ligne du tableau propose toujours la création d'un nouveau dossier

• La saisie des dossiers en « hors protocole » est identique à ceux du « protocole » à l'exception des données issues du PMSI qui ne sont pas pré-remplies (les données PMSI des séjours retenus ne sont pas affichées dans QUALHAS)

- Pour un dossier, il est possible de ne remplir qu'un seul indicateur
- Ces dossiers et leurs résultats ne sont pas visibles par la HAS

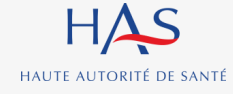

## **Retrouvez** tous nos travaux sur

**www.has-sante.fr**

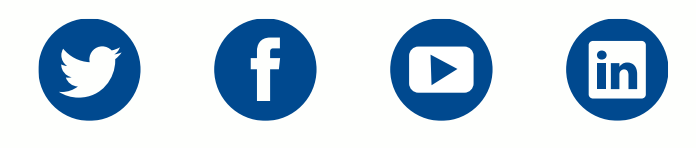

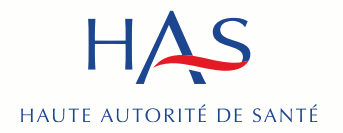

Développer la qualité dans le champ sanitaire, social et médico-social